# **PERANCANGAN VLAN, VTP DAN INTERVLAN ROUTING PADA JARINGAN KOMPUTER STIKOM DINAMIKA BANGSA**

*Kurniabudi<sup>1</sup> , Abdul Rohim<sup>2</sup> Program Studi Teknik Informatika STIKOM Dinamika Bangsa Jl. Jendral Sudirman Thehok - Jambi E-mail : kbudiz@stikom-db.ac.id<sup>1</sup> , a3m.nix@stikom-db.ac.id<sup>2</sup>*

## *ABSTRAK*

*Pengembangan jaringan komputer harus didasari perencanaan yang baik, salah satunya dengan merencanakan broadcast domain yang baik. Manajemen broadcast domain yang baik dapat meningkatkan performa jaringan. Penelitian ini akan membahas tentang perancangan VLAN dengan implementasi VTP (virtual trunking protocol) dan perutean packet antar VLAN (InterVLAN Routing) pada jaringan komputer STIKOM Dinamika Bangsa. Penelitian ini menggunakan metode studi literatur untuk mempelajari konsep perancangan VLAN, metode requeirement analisys dan metode experiment untuk mensimulasikan rancangan VLAN menggunakan software simulator jaringan.*

*Kata kunci : VLAN, VTP, InterVLAN Routing, broadcast domain, jaringan komputer*

# *ABSTRACT*

*Computer network development should be based on good planning, one of them with plotting a broadcast*  domain. A good broadcast domain management can improve network performance. This research will *discuss about designing VLAN with implementation of VTP (virtual trunking protocol) and packet routing between VLANs (InterVLAN Routing) on computer networks STIKOM Dinamika Bangsa. This research using literature study method to learn design VLAN concepts, requeirement analisys method and design of experiment method to simulate the VLAN using the network simulator software.*

*Keywords: VLAN, VTP, InterVLAN Routing, the broadcast domain, computer networks*

### **1. PENDAHULUAN**

STIKOM Dinamika Bangsa sebagai salah satu Perguruan Tinggi dalam bidang ilmu komputer, untuk mendukung kegiatan operasional kampus telah didukung dengan sarana jaringan komputer. Jaringan komputer yang disediakan dimanfaatkan sebagai sarana komunikasi data dan informasi. Baik untuk mendukung aliran komunikasi data pada jaringan internal (LAN) maupun jaringan eksternal (Internet).

Kebutuhan komunikasi internal melayani aliran data user ke Sistem Informasi Akademik dan Kemahasiswaan (SIAK), komunikasi user ke .datacenter, komunikasi pertukaran data antar user (*data sharing*) dan komunikasi user ke printer. Sedangkan untuk komunikasi data ekternal, melayani aliran data dari user menuju jaringan internet yang membawa berbagai jenis data, baik data *email, browsing, chatting* dan *streaming.* Pengguna jaringan komputer di STIKOM Dinamika Bangsa terdiri atas dosen, staff, pihak manjemen dan mahasiswa. Dengan berbagai kebutuhan komunikasi dan beragam user yang menggunakan jaringan komputer, maka diperlukan pengelolaan jaringan yang tepat sehingga mampu menjamin performa jaringan yang baik. Dimana performa jaringan merupakan salah satu faktor kunci produktifitas organisasi.

Salah satu bentuk pengelolaan jaringan adalah dengan mengelola *broadcast domain.* Dengan mengelola *broadcast domain* yang besar menjadi beberapa *broadcast domain* yang lebih kecil dapat meningkatkan performa jaringan dan memudahkan dalam pengelolaan jaringan. Salah satu teknologi yang dapat digunakan untuk membagi *broadcast domain* adalah router, namun router memiliki interface LAN yang terbatas, sehingga untuk mengelola beberapa *broadcast domain*, router memiliki keterbatasan. Aturan lain yang dapat diterapkan untuk membentuk beberapa *broadcast domain* yaitu dengan VLAN. *Virtual Local Area Network* (VLAN) dapat diciptakan pada perangkat switch layer 2, untuk membentuk *broadcast domain* yang lebih kecil. Selain memudahkan dalam pengalolaan, implementasi VLAN dapat meningkatkan performa jaringan serta keamanan jaringan[5][6][7][8].

Pada penelitian ini akan dibahas mengenai rancangan VLAN pada jaringan komputer STIKOM Dinamika Bangsa dengan tujuan untuk membentuk broadcast domain yang lebih kecil, sehingga mudah untuk dikelola dan pada akhirnya mampu meningkatkan performa jaringan. Rancangan VLAN ini akan diimplementasikan menggunakan simulator jaringan untuk memberikan gambaran pengelolaan dan kinerja jaringan menggunakan VLAN.

## **2. TEORI VLAN, VTP DAN INTERVLAN ROUTING**

## **2.1 VLAN**

VLAN memungkinkan seorang administrator untuk membagi segment jaringan berdasarkan faktor-faktor seperti fungsi, tim proyek, atau aplikasi, tanpa memperhatikan lokasi fisik pengguna atau peralatan [1]. VLAN memungkinkan jaringan untuk di segmen secara logic menjadi beberapa komunitas dengan "menandai*"* (*tagging*) setiap paket dengan sebuah field menandai kepemilikan paket [3].

Beberapa keuntungan menggunakan VLAN [1] :

- *Security*, dengan cara memisahkan data sensitif dengan jaringan, dapat mengurangi pelanggaran terhadap informasi penting.
- *Cost reduction*, penghematan biaya bisa dilakukan dengan mengurangi kebutuhan *upgrade* jaringan yang mahal dan efisiensi penggunaan *bandwidth.*
- *Better performance,* dengan membagi jaringan layer 2 menjadi beberapa kelompok kerja logic (*broadcast domain*) mengurangi trafik yang tidak perlu pada jaringan dan bisa meningkatkan performa.
- *Shrink broadcast domain,* dengan membagi jaringan menjadi sebuah VLAN mengurangi jumlah peralatan dalam *broadcast domain.*
- *Improved IT staff efficiency,* VLAN memudahkan pengelolaan jaringan, karena pengguna yang membutuhkan kebutuhan jaringan yang sama berbagi VLAN yang sama.
- *Simpler project and application management,* VLAN mengumpulkan pengguna dan perangkat jaringan untuk mendukung kebutuhan bisnis atau geografis.

Selain itu pada jaringan VLAN efisiensi device dan *management resource* lebih sedikit dan mudah, dikarenakan sebuah switch Catalyst dapat menampung 24 LAN dengan management terpusat berdasarkan kebutuhan dan kebijakan institusi[2].

Teori lain menyatakan bahwa VLAN tidak hanya mampu meningkatkan efesiensi operasi jaringan, tetapi juga memiliki keuntungan dari sisi keamanan jaringan dan mencegah terjadinya *network storm*, serta berbagai masalah lain pada pengelolaan jarinngan [4].

# **2.2 VTP**

Pekerjaan pengelolaan VLAN pada switch memiliki tantangan tersendiri bagi administrator jaringan. Apalagi jika jumlah switch yang harus dikelola cukup banyak. Administrator jaringan harus mengupdate data VLAN pada setiap switch juga ada perubahan, baik penambahan atau penghapusan VLAN, solusi yang ditawarkan adalah dengan implementasi VTP (*VLAN Trungking Protocol*). Dengan VTP pekerjaan pengelolaan VLAN akan lebih mudah. Dengan konsep server dan client pada VTP setiap perubahan yang dilakukan pada switch server akan disebarkan (dipropagasi) kepada switch client.[1].

#### **2.3 InterVLAN Routing**

Setiap VLAN merupakan merupakan sebuah *broadcast domain* yang unik, secara *default*, setiap peralatan yang berada pada VLAN berbeda tidak dapat saling berkomunikasi. Agar peralatan yang berada pada VLAN berbeda ini dapat saling berkomunikasi diperlukan perutean antar VLAN (*interVLAN Routing*)[1]. Terdapat dua konsep interVLAN Routing yaitu : interVLAN routing tradisional dan Router on-stick. Pada interVLAN routing tradisional setiap VLAN harus dihubungkan dengan sebuah interface fisik router. Jadi semakin banyak VLAN yang akan di interkoneksikan memerlukan semakin banyak interface LAN pada router. Sedangkan pada router on-stick hanya diperlukan 1 (satu) buah interface fisik router yang digunakan untuk merutekan paket-paket antar VLAN.

### **3 PEMBAHASAN**

#### **3.1 Gambaran Umum Jaringan Komputer STIKOM Dinamika Bangsa**

Jaringan komputer di STIKOM Dinamika Bangsa dibangun sebagai sarana pendukung operasional pengelolaan pendidikan dan sarana pembelajaran di STIKOM Dinamika Bangsa. Jaringan komputer STIKOM Dinamika Bangsa menghubungkan perangkat *end device* yang tersebar di Gedung 4 lantai dengan beberapa ruang manajemen dan belajar seperti : ruang pimpinan, ruang administrasi, ruang dosen, perpustakaan, ruang NOC, ruang kelas dan ruang labor. Semua jaringan ini terhubung ke jaringan Internet dengan teknologi DSL. Jaringan komputer berfungsi sebagai media komunikasi data yang dapat digunakan oleh pengguna untuk dapat mengakses : SIAK (Sistem Informasi Akademik), Internet, Printer Server dan File Server. Pengguna jaringan komputer di STIKOM Dinamika Bangsa terdiri atas pimpinan, dosen, staff dan mahasiswa.

### **3.2 Analisis Kebutuhan**

Berdasasrkan hasil analisis bahwa kebutuhan akses pada jaringan komputer STIKOM Dinamika Bangsa meliputi:

- 1. Akses Intranet
	- Aplikasi Web (SIAK, portal, library, digilib, dll)
	- Datacenter
	- Online Cloud Storage
	- Print Server
	- File/Print Sharing
	- Monitoring DVR
- 2. Akses Internet

Berdasarkan jenis dan fungsi pengguna jaringan komputer di STIKOM Dinamika Bangsa maka, kebutuhan VLAN adalah sebagai berikut :

- VLAN Pimpinan
- VLAN Akademik
- VLAN Dosen
- VLAN Staff
- VLAN Mahasiswa
- VLAN NOC

## **3.3 Perancangan VLAN dan InterVLAN Routing**

Dengan VLAN pembagian broadcast domain tidak lagi terbatas secara fisik dalam suatu ruangan, lantai atau gedung. Meskipun pengguna VLAN terpisah secara fisik oleh ruang, lantai dan gedung mereka tetap berada pada broadcast domain yang sama yang biasanya dikelompokkan berdasarkan fungsi, departemen ataupun trim proyek sehingga dapat saling berkomunikasi. Untuk VLAN peralatan yang berbeda broadcast domain dapat berkomunisi melalui InterVLAN routing.

# **3.3.1 VLAN Name dan VLAN ID**

Agar memudahkan dalam mengelola VLAN maka setiap VLAN perlu diberi nama dan ID (Identitas) dengan angka numeric.

Dalam perancangan VLAN pada jaringan komputer STIKOM Dinamika Bangsa setiap VLAN diberikan ID (VLAN ID) seperti pada tabel 1 VLAN ID ini nantinya digunakan untuk menandai (*tagging*) setiap frame yang berasal dari suatu VLAN.

Tabel 1.

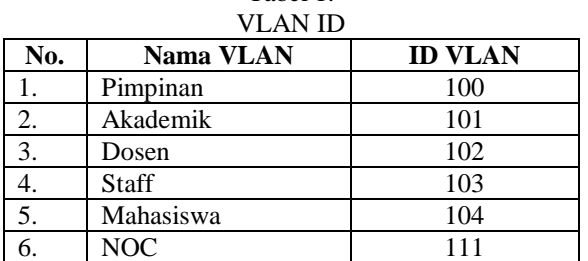

#### Tabel 2. Alamat Network

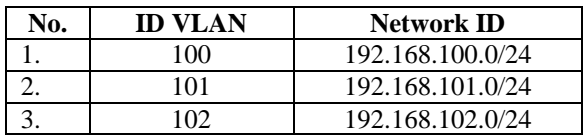

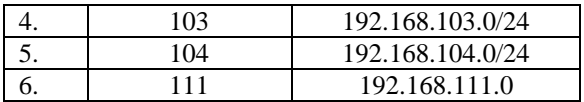

VLAN NOC dengan VLAN ID 111 merupakan *management VLAN*. Dalam konfigurasi port trunk nantinya, port trunk harus mampu melewatkan *management VLAN* dan *native VLAN* dalam hal ini VLAN 111.

Seperti telah dipaparkan bahwa VLAN mampu membagi jaringan secara logic, oleh karena itu setiap VLAN merupakan sebuah broadcast domain, dan setiap VLAN merupakan sebuah network, oleh karena itu network-network tersebut perlu memiliki identitas (Network ID) sebagai mana terlihat pada tabel 2.

#### **3.4.Simulasi Jaringan**

Hasil rancangan VLAN pada jaringan STIKOM Dinamika Bangsa di simulasikan dengan menggunakan software simulator Packet Tracert. Tujuan simulasi adalah untuk mendapatkan gambaran implementasi VLAN pada jaringan komputer sehingga memudahkan administrator pada saat implementasi di lapangan. Melalui simulasi ini administrator mendapatkan gambaran tentang konfigurasi yang diperlu dilaksanakan dan uji konektifitas.

## **3.4.1 Topologi**

Topologi yang digunakan sebagai rujukan penelitian didapatkan berdasarkan informasi dari pihak pengelola jaringan komputer di STIKOM Dinamika Bangsa (Noc) dapat dilihat pada gambar 1.

Sesuai dengan topik penelitian fokus pembahasan terkait dengan perancangan VLAN dengan VTP dan InterVLAN routing. Mengacu pada gambar 1, wilayah pembahasan merupakan wilayah yang ditandai pada gambar. Sehingga peralatan yang akan dibahas adalah router core, SW core, SW hotspot, SW lantai 1, SW lantai 2, SW lantai 3 dan SW lantai 4.

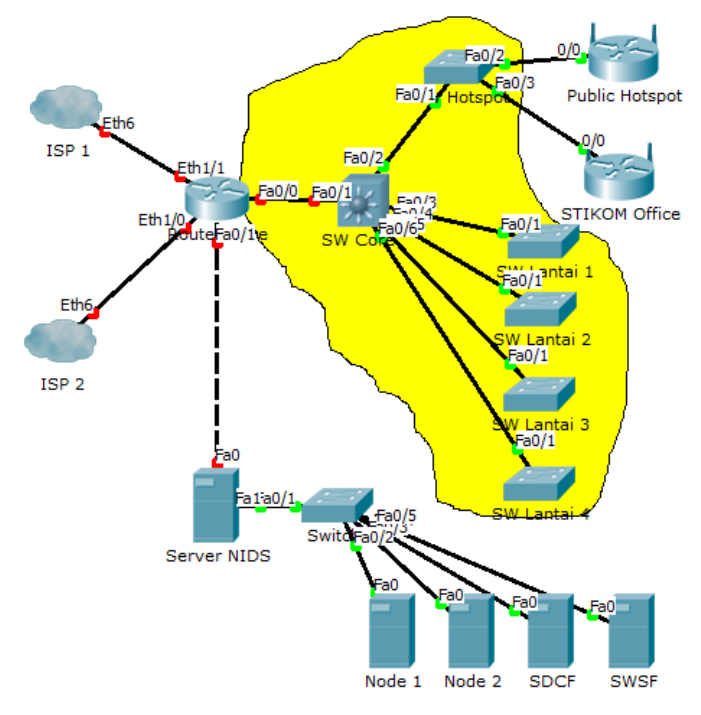

Gambar 1 Topologi Jaringan STIKOMDB

#### **3.4.1 Konfigurasi Trunk**

Dalam implementasi VLAN, diperlukan sebuah link yang mampu membawa frame dari berbagai VLAN, link ini disebut Trunk, untuk mendukung link trunk, maka port harus di set statusnya sebagai port trunk. Selain itu port trunk juga harus mampu melewatkan *native VLAN* dan *management VLAN*. Sesuai topologi gambar 1 status port trunk dapat dilihat pada tabel 3.

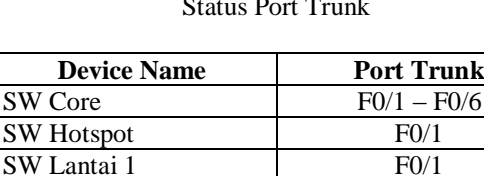

### Tabel 3. Status Port Trunk

Untuk konfigurasi status port menjadi trunk pada SW Core dapat dilakukan dengan cara:

SW Lantai 2 F0/1 SW Lantai 3 F0/1 SW Lantai 4 F0/1

SW\_Core(config)#int range f0/1-6

SW Core(config)#switchport mode trunk

SW\_Core(config)#switchport trunk native vlan 111

Sedangkan untuk konfigurasi switch SW hotspot, SW lantai 1, SW lantai 2, SW lantai 3 dan SW lantai 4 hampir sama. Contoh berikut untuk SW\_hotspot:

SW\_Core(config)#int f0/1 SW Core(config)#switchport mode trunk SW Core(config)#switchport trunk native vlan 111

#### **3.4.2 Konfigurasi Interface VLAN**

Interface VLAN diperlukan pada saat pengelolaan switch. Pada saat switch telah di implementasikan di LAN diperlukan sebuah cara untuk mengakses switch dengan tujuan monitoring atau pengelolaan switch. Oleh karena itu diperlukan sebuah interface VLAN atau sering dikenal dengan *interface management.* Untuk keperluan konfigurasi interface VLAN maka setiap switch harus diberikan sebuah alamat IP seperti terlihat pada tabel 4.

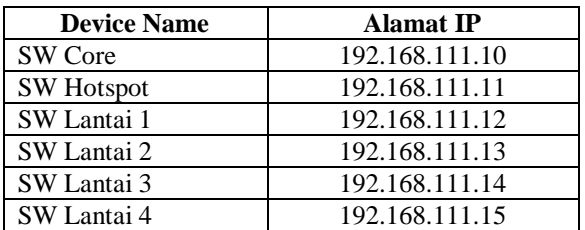

#### Tabel 4. Alamat IP Interface VLAN

Mengacu pada tabel 4. Maka konfigurasi interfa VLAN pada masing-masing switch adalah:

SW\_Core(config)#int vlan 111

SW\_Core(config-if)#ip add 192.168.111.10 255.255.255.0

SW\_Core(config-if)#no shut

Cara yang sama dapat dilakukan untuk switch-switch yang lain, tinggal disesuaikan alamat IP dengan tabel 4.

# **3.4.3 Konfigurasi VTP**

Dalam implementasi VTP perlu ditentukan domain VTP dan password. Switch harus berada pada VTP domain yang sama agar dapat berbagai *VTP advertisement* dan menerapkan konfigurasi VLAN yang sama, sedangkan password untuk keamanan. Switch yang berpartisipasi pada sebuah VTP domain harus menggunakan password yang sama. Selain domain dan password, selanjutnya perlu ditentukan mode switch. Dalam sebuah domain harus terdapat minimal 1 (satu) Switch bertindak sebagai Server dan 1 (satu) Switch bertindak sebagai Client. Mengacu pada topologi gambar 1, maka mode VTP dapat dilihat pada tabel 5.

### Tabel 5. Mode VTP

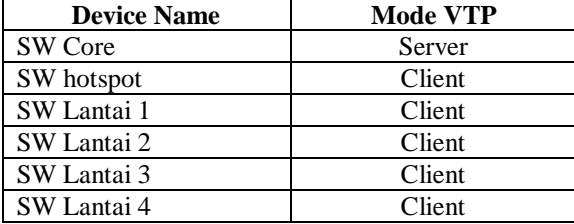

Berikut konfigurasi VTP pada SW Core :

SW\_Core(config)#VTP domain stikom.net SW Core(config)#VTP password \*\*\*\*\* SW\_Core(config)#VTP mode server

Konfigurasi VTP untuk SW hotspot, SW lantai 1, SW lantai 2, SW lantai 3 dan SW lantai 4 hampir sama seperti :

```
SW_Core(config)#VTP domain stikom.net
SW_Core(config)#VTP password *****
SW_Core(config)#VTP mode client
```
## **3.4.4 Konfigurasi VLAN**

Dengan mengimplementasikan VTP untuk konfigurasi VLAN tidak harus dilakukan pada setiap switch namun cukup dilakukan pada VTP server yaitu pada SW Core. Dengan mengacu pada tabel 1. maka konfigutasi VLAN dapat dilakukan dengan perintah :

```
SW Core(config)#vlan 100
SW_Core(config-vlan)# name pimpinan
SW_Core(config-vlan)#vlan 101
SW_Core(config-vlan)# name akademik
SW_Core(config)#vlan 102
SW_Core(config-vlan)# name dosen
SW_Core(config)#vlan 103
SW_Core(config-vlan)# name staff
SW_Core(config)#vlan 104
SW_Core(config-vlan)# name mahasiswa
SW_Core(config)#vlan 111
SW_Core(config-vlan)# name noc
```
# **3.4.5 Mendaftarkan Port ke VLAN**

Setiap port switch secara default merupakan anggota vlan 1. Oleh karena itu agar peralatan yang terhubung pada port switch menjadi anggota VLAN yang kita inginkan, maka setiap port yang terhubung ke peralatan perlu kita daftarkan menjadi anggota VLAN. Pada simulasi ini, penulis memberikan contoh keanggota vlan pada SW lantai 1 sesuai data pada tabel 6.

Tabel 6. Anggota VLAN

| VLAN ID         | <b>Port Number</b> |
|-----------------|--------------------|
| <b>VLAN 100</b> | $F0/2 - F0/4$      |
| <b>VLAN 101</b> | $F0/5 - F0/7$      |
| <b>VLAN 102</b> | $F0/8 - F0/10$     |
| <b>VLAN 103</b> | $F0/11 - F0/13$    |
| <b>VLAN 104</b> | $F0/14 - F0/23$    |
| VLAN 111        | F0/24              |

Dengan mengacu pada tabel 5. Maka konfigurasi untuk mendaftarkan port ke dalam VLAN dapat dilakukan dengan cara :

SW\_lantai\_1(config)#int range f0/2-4

```
SW lantai 1(config-if-range)#switchport mode access
SW_lantai_1(config-if-range)#switchport access vlan 100
SW_lantai_1(config)#int range f0/5-7
SW_lantai_1(config-if-range)#switchport mode access
SW lantai 1(config-if-range)#switchport access vlan 101
SW_lantai_1(config)#int range f0/8-10
SW_lantai_1(config-if-range)#switchport mode access
SW_lantai_1(config-if-range)#switchport access vlan 102
SW_lantai_1(config)#int range f0/11-13
SW_lantai_1(config-if-range)#switchport mode access
SW_lantai_1(config-if-range)#switchport access vlan 103
SW lantai 1(config)#int range f0/14-23
SW_lantai_1(config-if-range)#switchport mode access
SW_lantai_1(config-if-range)#switchport access vlan 104
SW_lantai_1(config)#int f0/24
SW lantai 1(config-if)#switchport mode access
SW lantai 1(config-if)#switchport access vlan 111
```
Cara ini dapat dilakukan untuk SW lantai 2, SW lantai 3 dan SW lantai 4. Untuk keanggotaan port dapat disesuaikan dengan kebutuhan.

### **3.4.5 Konfigurasi InterVLAN Routing**

Seperti telah dijelaskan sebelumnya pada VLAN hanya peralatan yang berada pada VLAN yang sama yang bisa berkomunikasi. InterVLAN routing diperlukan agar peralatan pada VLAN yang berbeda dapat berkomunikasi.

Pada penelitian ini teknik interVLAN routing yang digunakan adalah *router-on-stick* dengan mempertimbangkan kebutuhan interface pada router. Pada router-on-stick hanya diperlukan 1 (satu) buah interface fisik yang digunakan untuk melewatkan paket-paket dari VLAN yang berbeda. Paket-paket dari masing-masing VLAN ini akan dilewatkan melalui subinterface dengan syarat subinterface harus bisa beroperasi pada VLAN atau subinterface perlu di set dengan protocol encapsulasi dot1q. Selanjutnya setiap sub interface diberi alamat IP seperti pada tabel 7.

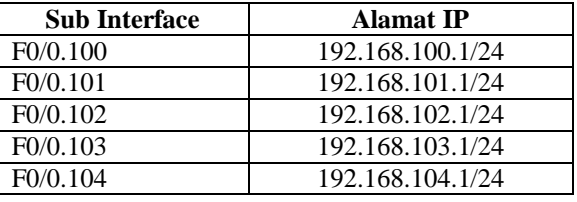

#### Tabel 7. Alamat Subinterface

Konfigurasi interVLAN routing dilakukan pada router core. Dengan perintah sebagai berikut : router core(config)#interface f0/0

```
router_core(config-if)#no shut
router core(config-if)#int f0/0.100
router_core(config-if)#encapsulation dot1q 100
router_core(config-if)#ip add 192.168.100.1 255.255.255.0
router_core(config-if)#int f0/0.101
router core(config-if)#encapsulation dot1q 101
router_core(config-if)#ip add 192.168.101.1 255.255.255.0
router core(config-if)#int f0/0.102
router core(config-if)#encapsulation dot1q 102
router_core(config-if)#ip add 192.168.102.1 255.255.255.0
router core(config-if)#int f0/0.103
router core(config-if)#encapsulation dot1q 103
router_core(config-if)#ip add 192.168.103.1 255.255.255.0
```

```
router_core(config-if)#int f0/0.104
router_core(config-if)#encapsulation dot1q 104
router_core(config-if)#ip add 192.168.104.1 255.255.255.0
router_core(config-if)#int f0/0.111
router core(config-if)#encapsulation dot1q 111
router_core(config-if)#ip add 192.168.111.1 255.255.255.0
```
# **3.5 Pengujian**

Topologi yang digunakan dalam pengujian menggunakan simulator terlihat pada gambar 2.

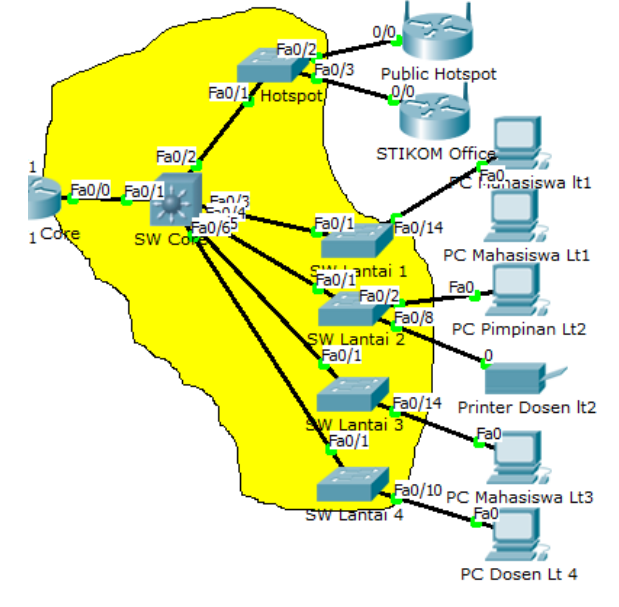

Gambar 2. Topologi pengujian

Pengujian dilakukan untuk menguji konektifitas antar peralatan menggunakan ping. Hasil pengujian konektifitas pada VLAN yang sama terlihat pada gambar 3.

Ilustrasi pada gambar 3 menunjukkan pengujian ping antar PC pada VLAN mahasiswa di lt1. Gambar 4. Menunjukkan hasil pengujian ping dari PC mahasiswa pada lt1 dengan target PC mahasiswa pada lt3. Pengujian menunjukkan koneksi berhasil. Meskipun terpisah secara fisik, namun berada pada VLAN yang sama maka PC dapat berkomunikasi.

| <b>Command Prompt</b>                                                                                                    | X |
|----------------------------------------------------------------------------------------------------|---|
|                                                                                                    |   |
| PC>ping 192.168.104.11                                                                                                    |   |
| Pinging 192.168.104.11 with 32 bytes of data:                                                                                                    |   |
| Reply from 192.168.104.11: bytes=32 time=1ms TTL=128<br>Reply from 192.168.104.11: bytes=32 time=0ms TTL=128<br>Reply from 192.168.104.11: bytes=32 time=1ms TTL=128<br>Reply from 192.168.104.11: bytes=32 time=0ms TTL=128 |   |
| Ping statistics for 192.168.104.11:<br>Packets: Sent = 4, Received = 4, Lost = 0 (0% loss)<br>Approximate round trip times in milli-seconds:<br>Minimum = $0ms$ , Maximum = $1ms$ , Average = $0ms$                          |   |
| PC                                                                                                    |   |

Gambar 3. Hasil pengujian koneksi antar PC VLAN Mahasiswa Lt1

| <b>Command Prompt</b>                                                                                        | X |
|----------------------------------------------------------------------------------------------------|---|
| PC>ping 192.168.104.30                                                                                       |   |
| Pinging 192.168.104.30 with 32 bytes of data:                                                                |   |
| Reply from 192.168.104.30: bytes=32 time=1ms TTL=128                                                         |   |
| Reply from 192.168.104.30: bytes=32 time=0ms TTL=128<br>Reply from 192.168.104.30: bytes=32 time=0ms TTL=128 |   |
| Reply from 192.168.104.30: bytes=32 time=0ms TTL=128<br>Ping statistics for 192.168.104.30:                  |   |
| Packets: Sent = 4, Received = 4, Lost = $0$ (0% loss)                                                        |   |
| Approximate round trip times in milli-seconds:<br>Minimum = $0ms$ , Maximum = $1ms$ , Average = $0ms$        |   |
|                                                                                                    |   |

Gambar 4. Pengujian PC pada VLAN yang sama namun berbeda lokasi (lantai)

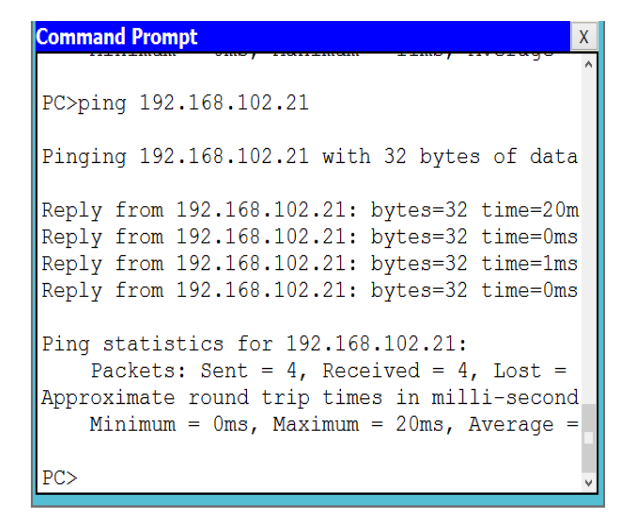

Gambar 5. Pengujian koneksi PC VLAN Pimpinan ke Printer VLAN Dosen

Untuk membuktikan bahwa interVLAN routing bekerja dengan baik, pengujian dilakukan dengan uki konektifitas antar PC yang berada pada VLAN berbeda. Pada pengujian ini PC yang berada pada VLAN pimpinan akan mengakses printer yang ada di VLAN dosen. Gambar 5. Menunjukkan bahwa pengujian koneksi dari PC VLAN pimpinan ke Printer VLAN dosen berhasil.

#### **4.PENUTUP**

Dari penelitian yang dilakukan maka penulis menarik beberapa kesimpulan :

- 1. Dengan implementasi VLAN pada jaringan komputer di STIKOM Dinamika Bangsa memberi kemudahan dalam mengelompokkan user jaringan komputer tanpa harus dibatasi oleh lokasi, yang nantinya akan memudahkan dalam menerapkan kebijakan akses ke sumber daya yang tersedia pada jaringan komputer di STIKOM Dinamika Bangsa.
- 2. Penerapan VTP jaringan komputer di STIKOM Dinamika Bangsa dapat membantu administrator dalam mengelola VLAN yang banyak.
- 3. Implementasi interVLAN routing pada rancangan VLAN jaringan komputer STIKOM Dinamika Bangsa dapat dijadikan salah satu rujukan dalam membangun interkoneksi antar VLAN

Dalam implementasi rancangan VLAN pada jaringan komputer STIKOM Dinamika Bangsa perlu dipertimbangkan penempatan peralatan jaringan khususnya switch. Penggunaan metode *wiring closet* patut dipertimbangkan. Penelitian ini tentunya masih banyak kekurangan, kami sangat terbuka untuk saran dan kritik demi kemajuan penelitian selanjutnya. Pada penelitian selanjutnya perlu dikembangkan metode pengelolaan pengguna jaringan komputer yang lebih efisien, aman dan *reliable*.

## **DAFTAR PUSTAKA**

- [1]. CNA, "Routing and Switching Essential", Cisco System, 2013.
- [2]. Haris Setiawan & Cahyo Crystian, "Manajemen Jaringan Komputer Menggunakan Virtual LAN Di Gedung Laboratorium Teknik Elektro ITN Malang", Prosiding SENTIA, 2009.
- [3]. Juniper Networks," VLAN Design for IPTV/ Multiplay Networks, Juniper Networks, 2009.
- [4]. Liu Wenjie, Lin Lechun, Li Fengqi and Xue Qiang, "The application of VLAN technique in campus network experiment", CNKI, 2009.
- [5]. M.BinTariq,A.Mansy,N.Feamster, and M.Ammar,"Characterizing VLAN-induced sharing in a campus network,"in Proceedings of the  $9<sup>th</sup>$  ACMSIGCOMM conference on Internet measure mentcon ference.ACM, 2009, pp.116–121.
- [6]. P.Garimella,Y.Sung,N.Zhang,andS.Rao,"Characterizing VLAN usage in an operational network,"in Proceedings of the 2007 SIGCOMM workshop on Internetnetwork management.ACM, 2007, pp.305–306.
- [7]. X.Sun,Y.Sung,S.Krothapalli,and S.Rao,"A systematic approach for evolving VLAN designs," in Proceedings of 2010 INFOCOM.IEEE, 2010,pp.1–9.
- [8]. Y.Sung,S.Rao,G.Xie,andD.Maltz,"Towards systematic design of enterprise networks,"in Proceedings of the 2008 ACMCoNEXT Conference.ACM,2008,pp.1–12.